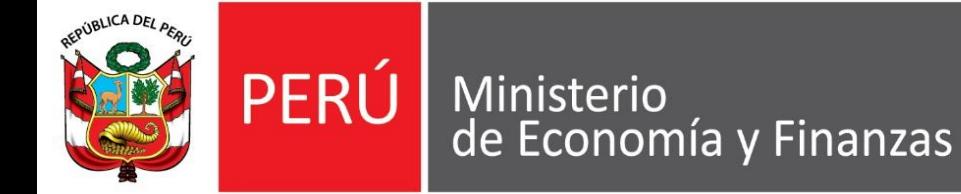

Viceministerio de Economía

Dirección General<br>de Inversión Pública

# **CONVENCIÓN NACIONAL DE OPIS**

# **MODERNIZACIÓN Y NOVEDADES DEL BANCO DE PROYECTOS**

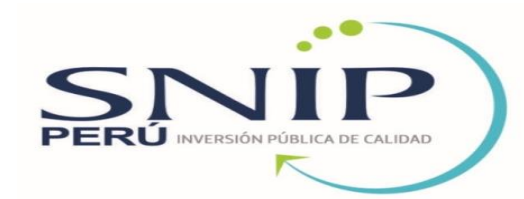

#### **George Sánchez Quispe**

#### Dirección General de Inversión Pública

Dirección de Seguimiento y Evaluación de la Inversión Pública gsanchez@mef.gob.pe

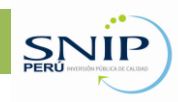

# **Contenido**

- **≻ Código Unificado de PIP**
- $\triangleright$  Incremento del umbral de S/. 10 A S/. 20 millones de soles para la realización del estudio a nivel Perfil
- Automatización del Proceso de Registro de Laudos Arbitrales
- Registro de Consistencia de PIP Viable (Incluye Formato SNIP 15)
- Generación de código unificado para Proyectos Especiales: Emergencia y PROCOMPITE
- $\triangleright$  SNIP MOVIL v 1.1

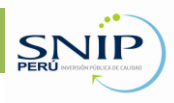

# **Código Unificado de PIP**

Procedimiento que permite generar un código unificado para la identificación de los Proyectos, manteniéndose durante todo el ciclo, eliminando la doble codificación que se tenía hasta el año 2014.

Implementada desde el 09/02/2015.

La DGIP se encargará de gestionar la codificación de los proyectos SNIP, Emergencia y PROCOMPITE y la DGPP de otros tipos de proyectos: Exonerados, proyectos no sujetos al SNIP.

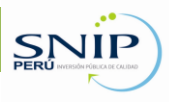

# **Código Unificado de PIP**

# **Consulta de PIP**

Puede realizar la consulta por código SNIP o Código de Proyecto. http://ofi2.mef.gob.pe/appcodu nico/

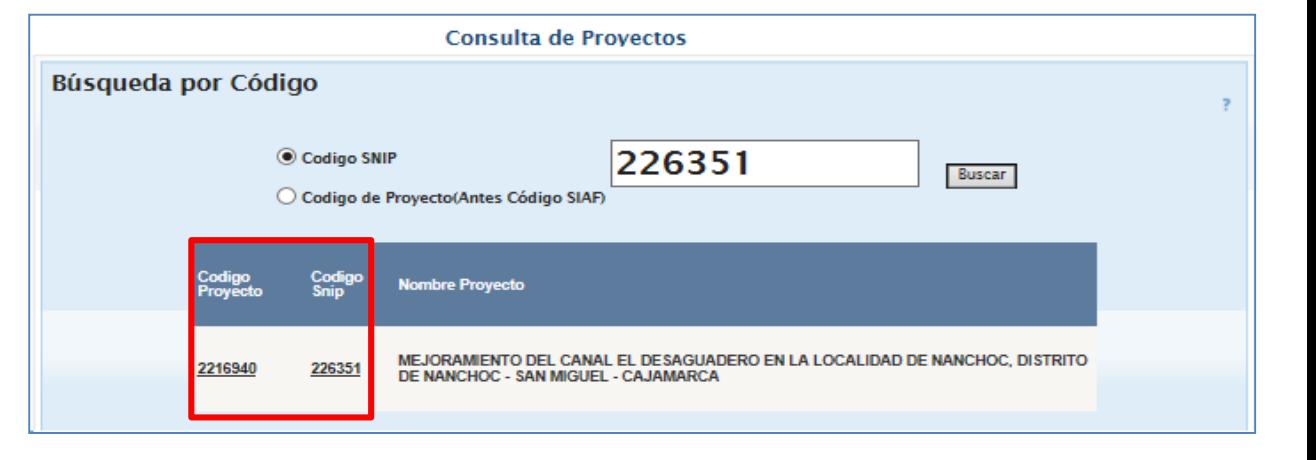

# **SOSEM**

En el aplicativo informático SOSEM, a partir de la fecha se tendrá 3 opciones para realizar el seguimiento de los Proyectos de Inversión Pública: Búsqueda por Código SNIP, Código SIAF y Código Único.

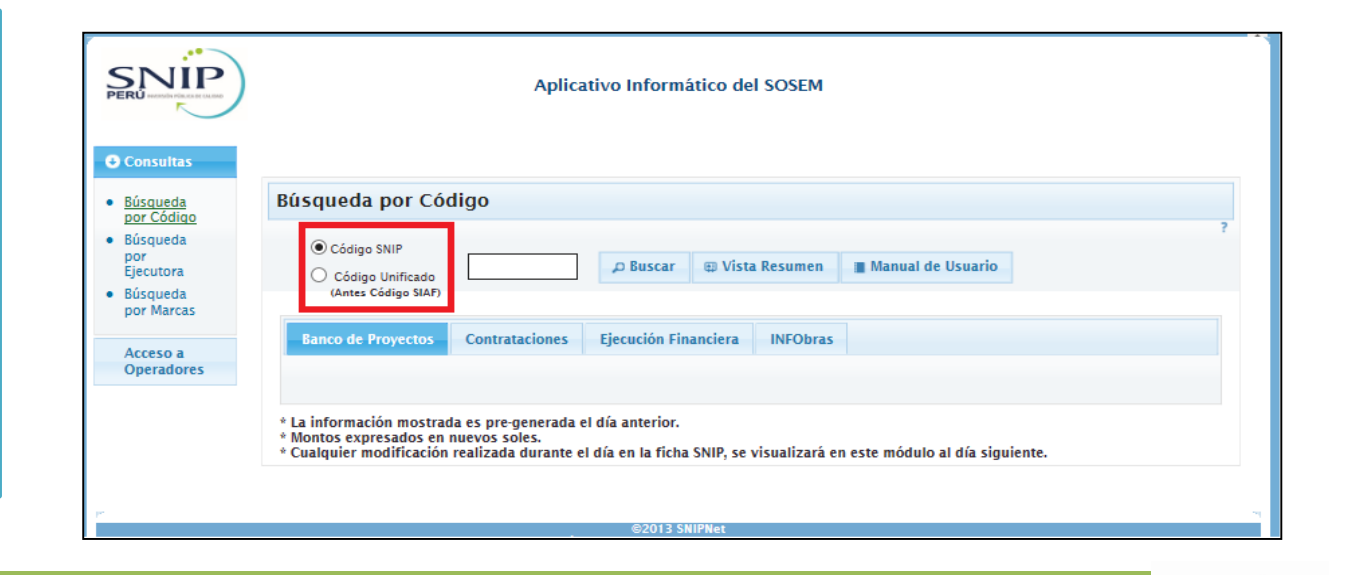

### **Incremento del umbral de S/. 10 a S/. 20 Millones de soles para la realización del estudio a nivel Perfil**

- 1) Para los PIP nuevos, automáticamente la evaluación será a nivel PERFIL según la Implementación del artículo 2 de la R.D. N° 004-2015-EF/63.01.
- 2) Para los PIP que cuenten con código SNIP: Perfiles en formulación, observados y/o evaluación y Perfiles aprobados con autorización para factibilidad, pero sin haber iniciado aún la factibilidad (ni por contrato ni por administración directa): El procedimiento es:
- La OPI deberá ingresar al Banco de Proyectos, opción: "Cambio de Nivel de estudio a Perfil (Por el incremento de umbral de S/. 10 millones a S/. 20 millones de soles)", registrar el cambio mínimo recomendado y como sustento adjuntar escaneado el informe técnico de viabilidad (de acuerdo a perfil reformulado y/o adecuado a los contenidos del Anexo SNIP 05).

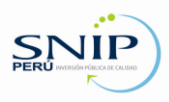

### **Automatización del Proceso de Registro de Laudos Arbitrales**

# **Registro de Documentos Complementarios de Inversión**

El registro de gastos se realiza cuando se incurre en un proceso arbitral (cosa juzgada), no afectando el monto total de inversión del PIP. Se cuenta con la opción de ingresar los tipos de gastos derivados del proceso arbitral.

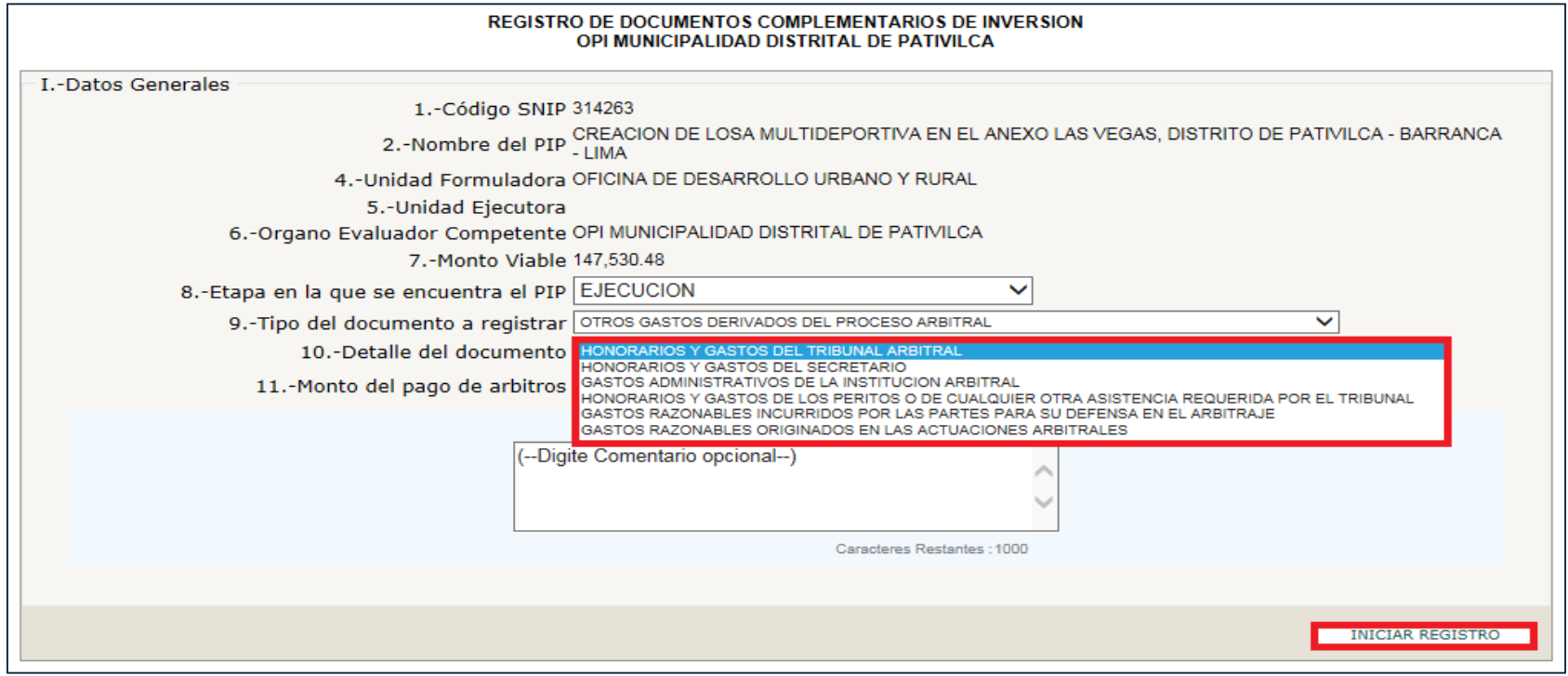

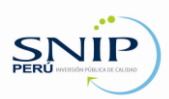

### **Registro de documentos en el caso Obras**

Los documentos de sustento a registrar son: el FORMATO SNIP 15 (escaneado y firmado por el responsable de la Unidad Ejecutora), MEMORIA DESCRIPTIVA DEL EXPEDIENTE TÉCNICO e INFORME TÉCNICO (QUE RECOMIENDA LA APROBACIÓN DEL EXPEDIENTE TÉCNICO) lo cual será validado como correcto por el aplicativo.

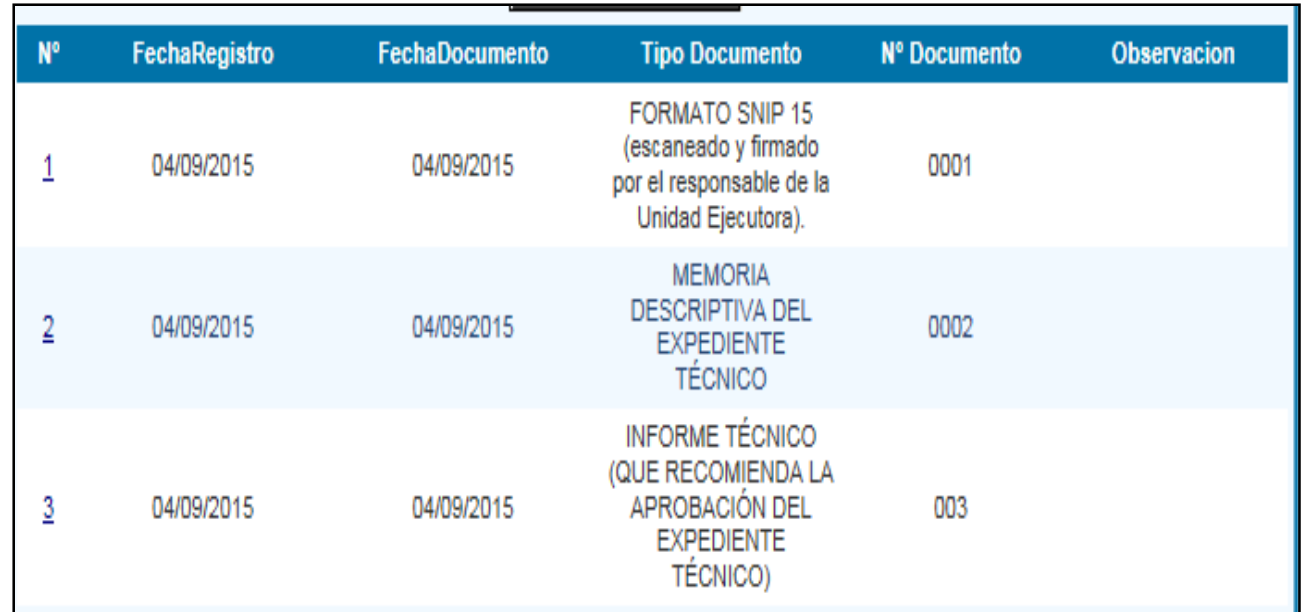

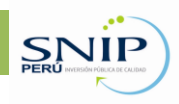

### **Registro de documentos en el caso de Servicios**

Los documentos de sustento a registrar son: el FORMATO SNIP 15 (escaneado y firmado por el responsable de la Unidad Ejecutora) y los términos de referencia; lo cual será validado como correcto por el aplicativo.

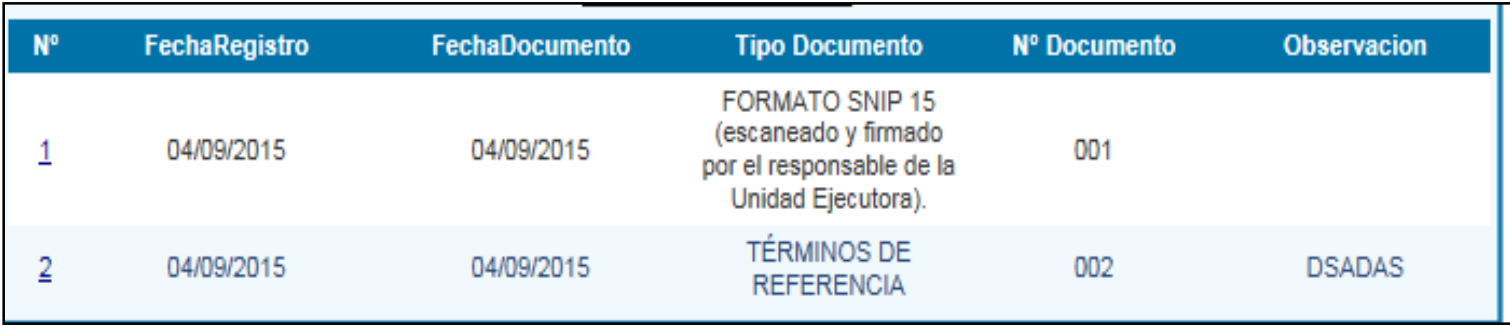

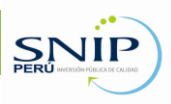

### **Registro de documentos en el caso de Equipamiento**

Los documentos de sustento a registrar son: el FORMATO SNIP 15 (escaneado y firmado por el responsable de la Unidad Ejecutora) y las Especificaciones Técnicas lo cual será validado como correcto por el aplicativo.

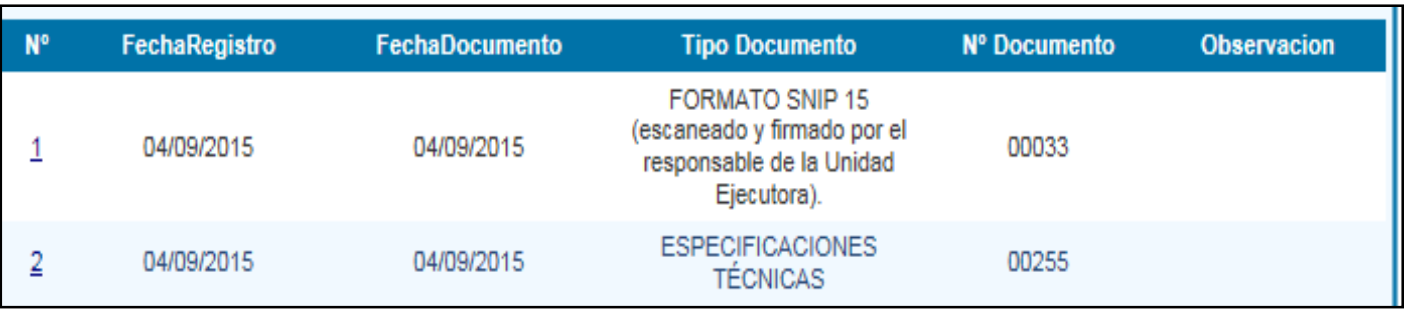

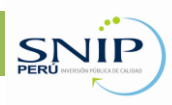

**Registro de documentos en el caso de Estudio Definitivo o Expediente Técnico que incluye Obras, Servicios y Equipamiento**

Los documentos de sustento a registrar son: el FORMATO SNIP 15 (escaneado y firmado por el responsable de la Unidad Ejecutora), La Memoria Descriptiva del Estudio Definitivo o Expediente Técnico, que incluya la parte de Obras, equipamiento y/o servicios, según corresponda; el Informe Técnico favorable del responsable de evaluar el Estudio Definitivo o el que haga sus veces.

Lo cual será validado como correcto por el aplicativo

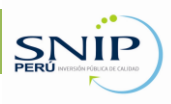

### **Generación de código unificado para Proyectos Especiales: Emergencia y PROCOMPITE**

Se usa el Módulo de Generación de códigos unificados

Se adjunta archivo CVS que contiene los datos principales del Proyecto: Nombre, Tipo, ámbito, Costo, entidad solicitante, plazo de ejecución, entre otros.

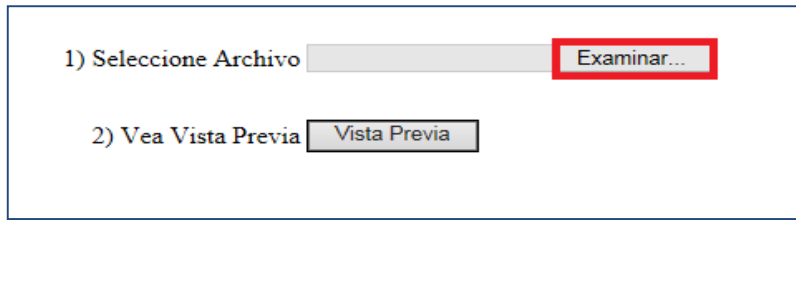

Se visualizará la información de los PIP los cual será validado como correcto por el aplicativos.

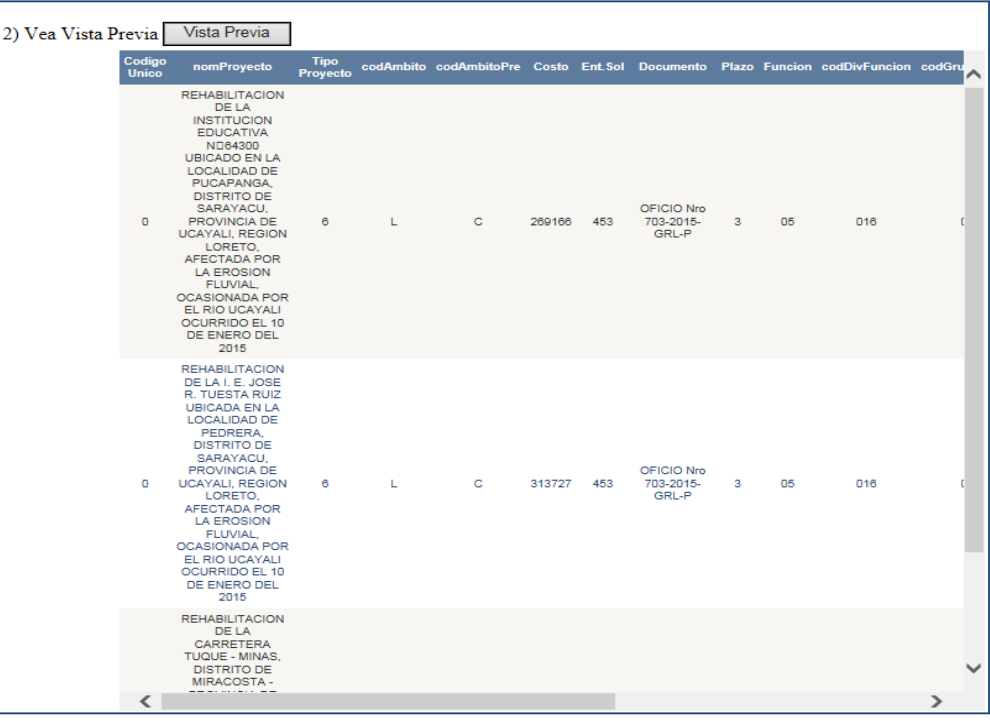

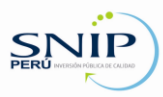

## **Generación de código unificado para Proyectos Especiales: Emergencia y PROCOMPITE**

Se usa el Módulo de Generación de códigos unificados

Una vez validada la información, se deberá cargar en la Base de datos y se mostrarán los datos con el código unificado generado.

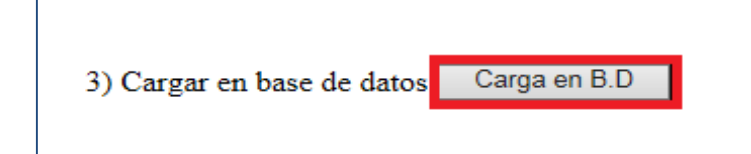

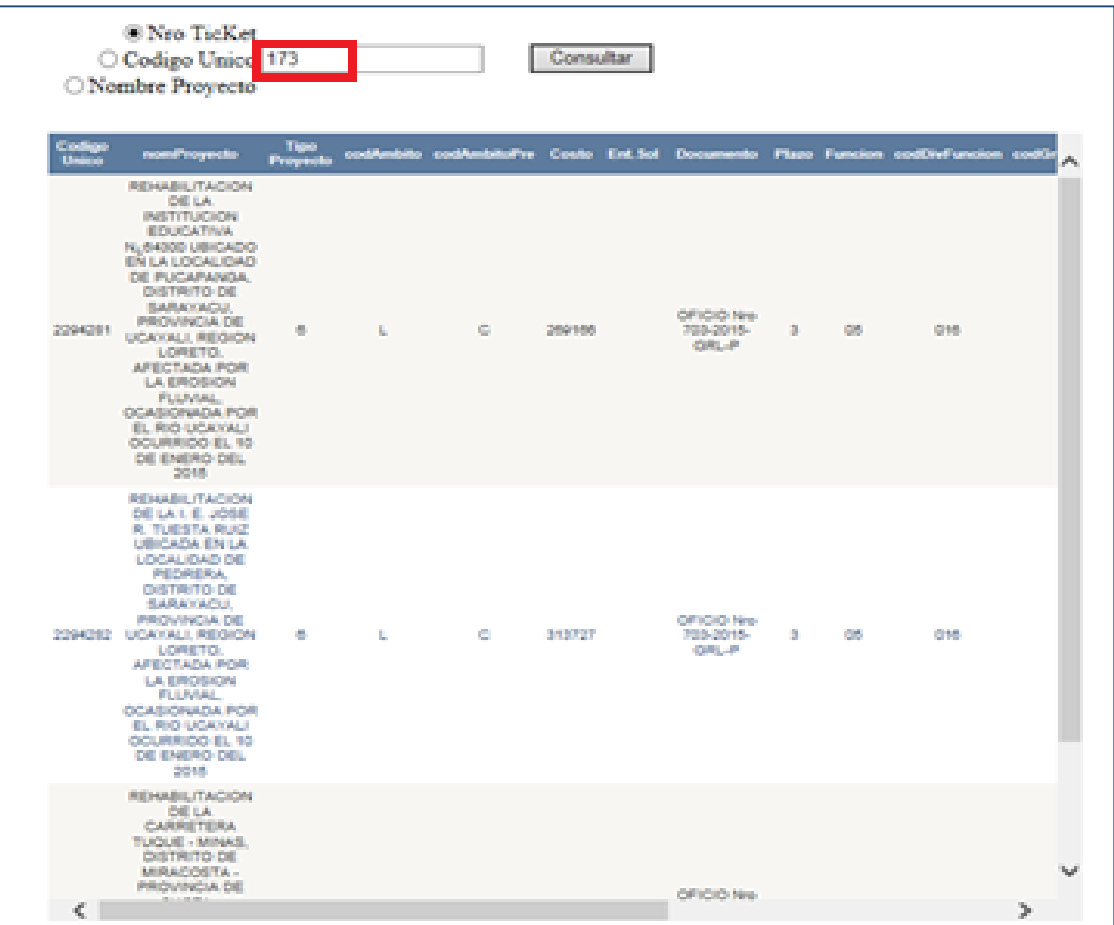

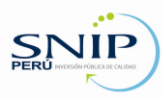

# **SNIP MOVIL V. 1.1**

### **Consulta de Proyectos de Inversión Pública**

#### http://ofi5.mef.gob.pe/MEFMobiles/busquedamobile.aspx

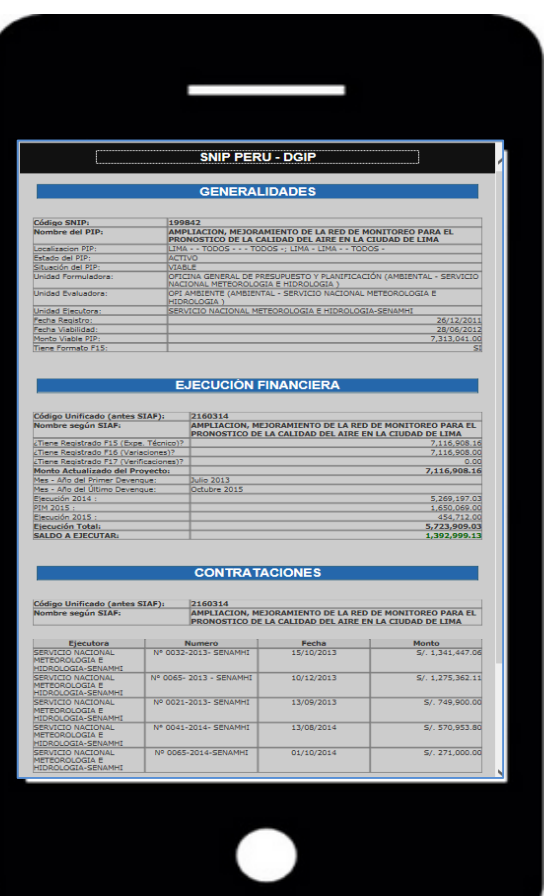

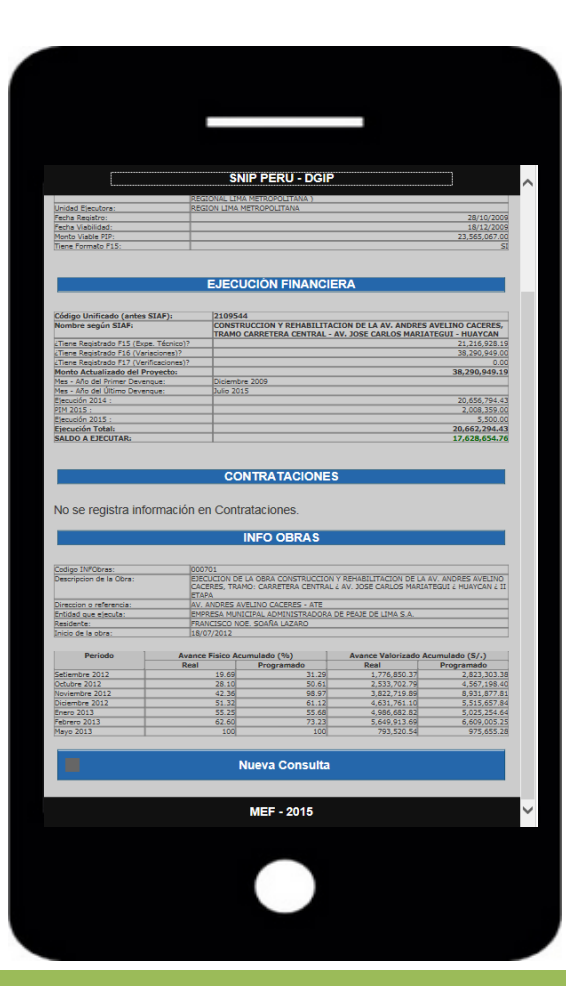

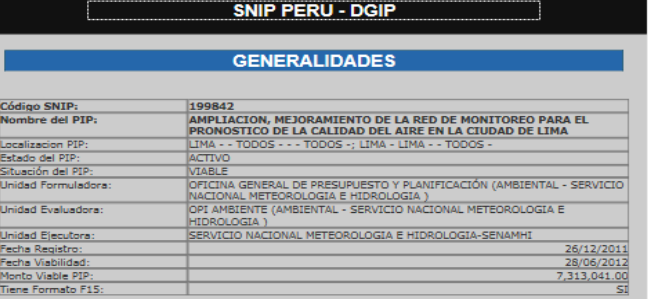

#### **EJECUCIÓN FINANCIERA**

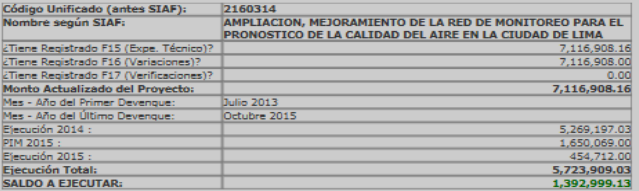

#### **CONTRATACIONES**

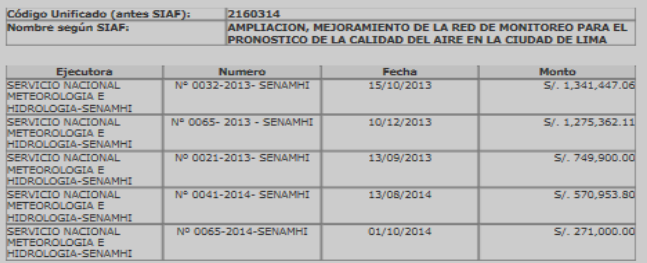

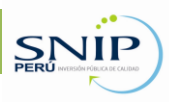

SNII **PERÚ** INVERSIÓN PÚBLICA DE CALIDAD

# **MUCHAS GRACIAS**

#### **George Sánchez Quispe**

Dirección General de Inversión Pública

Dirección de Seguimiento y Evaluación de la Inversión Pública gsanchez@mef.gob.pe

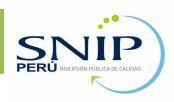

**www.snip.gob.pe**